## Mobile Banking County MoGo Users Must re-register for Online Banking

**Due to the Online Banking Upgrade on April 11, 2017, County MoGo users must re-register as an Online Banking user at www.CountyFCU. org. Failing to re-register will result in County MoGo not connecting to your accounts.** 

Please follow the instructions on the other side of this sheet to register as a new user to The County Federal Credit Union's Upgraded Online Banking.

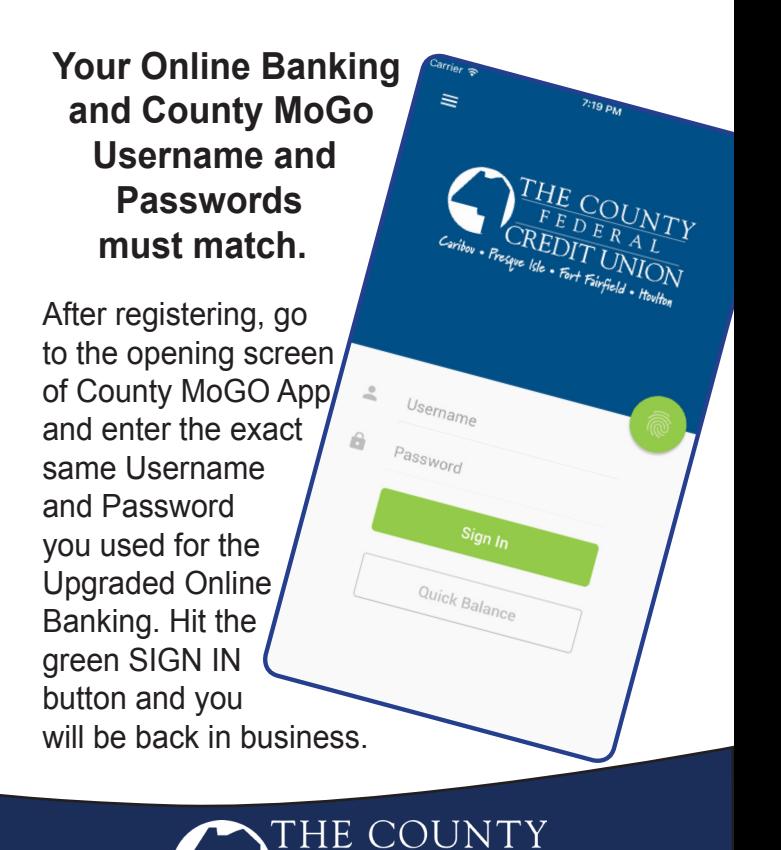

Caribou • Presque Isle • Fort Fairfield • Houlton

FEDERAL **REDIT UNION** 

## Online Banking: UPGRADE

Our Online Banking Upgrade requires you to register by using the Online Banking login box located at CountyFCU.org.

## Registering for Online Banking:

- 1. Go to www.CountyFCU.org
- 2. On the Home page locate the Online Banking Login box and click on REGISTER.
- 3. Enter your member account number, the last four digits of your social security number and your date of birth.
- 4. Type in YES to accept the Online Banking Disclosure and then click START.
- 5. Choose where or how you would like to receive a one time passcode: Text, Email or Phone Call, click SEND PASSCODE. Once you receive your one-time passcode enter it into the appropriate space, click CONFIRM PASSCODE. To avoid having to repeat this step everytime you login, click to select the "Remember this Computer" option.
- 6. Set up your Username and Password, confirm your Password, enter and confirm your email address. Your new USER NAME must be at least 8 characters in length and your new PASSWORD must also be 8 characters in length with at least one capital letter, one special character and one number, click NEXT.
- 7. Choose and answer your three challenge questions, click NEXT.
- 8. Set up your security phrases and choose a security picture, click NEXT.
- 9. Allow a few moments for your registration to process and you now have access to your accounts at The County Federal Credit Union via Online Banking.

Should you need further assistance please call 1-877-318-3838 or visit CountyFCU.org for a video tutorial.